## HOSTING WARRIORS

Christian Web Hosting for Warriors on a Mission"

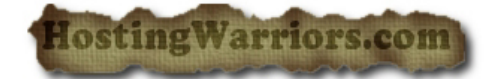

## **How to Remove a User From a Database in cPanel**

To disallow a user from managing a database:

- 1. Login to cPanel and select the "MySQL Databases" icon.
- 2. Click the **D**icon next to the user you wish to delete in the *Current Databases* table.
- 3. If you are sure you want to remove the user's privileges to manage the database, click *Yes*.